# Introduction

## What is Pro-Server EX ?

- Introduction-0 -

Table of contents Introduction What is Pro-Server EX ?  $\mathbb{Z}_{\mathbb{Z}}$  What is Pro-Server EX ? What is Pro-Server  $EX$  ?  $\cdots$   $\cdots$   $\cdots$   $\cdots$   $\cdots$   $-2$  $\mathbb{Z}_{\text{max}}$  Things those can be done by Pro-Server EX Status observation・・・・・・・・・・・・・・-3 Communication between devices ・・・・・・・・-4 Excel form  $\cdots$ ,  $\cdots$ ,  $\cdots$ ,  $\cdots$ ,  $\cdots$ ,  $\cdots$  Preliminary knowledge of Pro-Server EX  $\mathbb{Z}_{\bullet\ast}$  IP address and subnet mask  $\cdot\cdot\cdot\cdot\cdot\cdot\cdot\cdot$  - 6 Communication setup and the check method of a PC ・・・・・・・・-10 An Ethernet information setup of GP3000 series ・・・・・・・・・・・・・-14

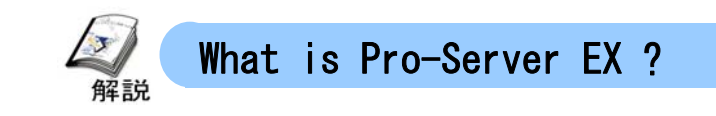

Pro-Server EX is the data management software which can do a network of the factory floor and office easily and in low cost. Only by program-less easy setup, field/site data can be observed, collected by high rank PC and data can be exchanged by using the device.

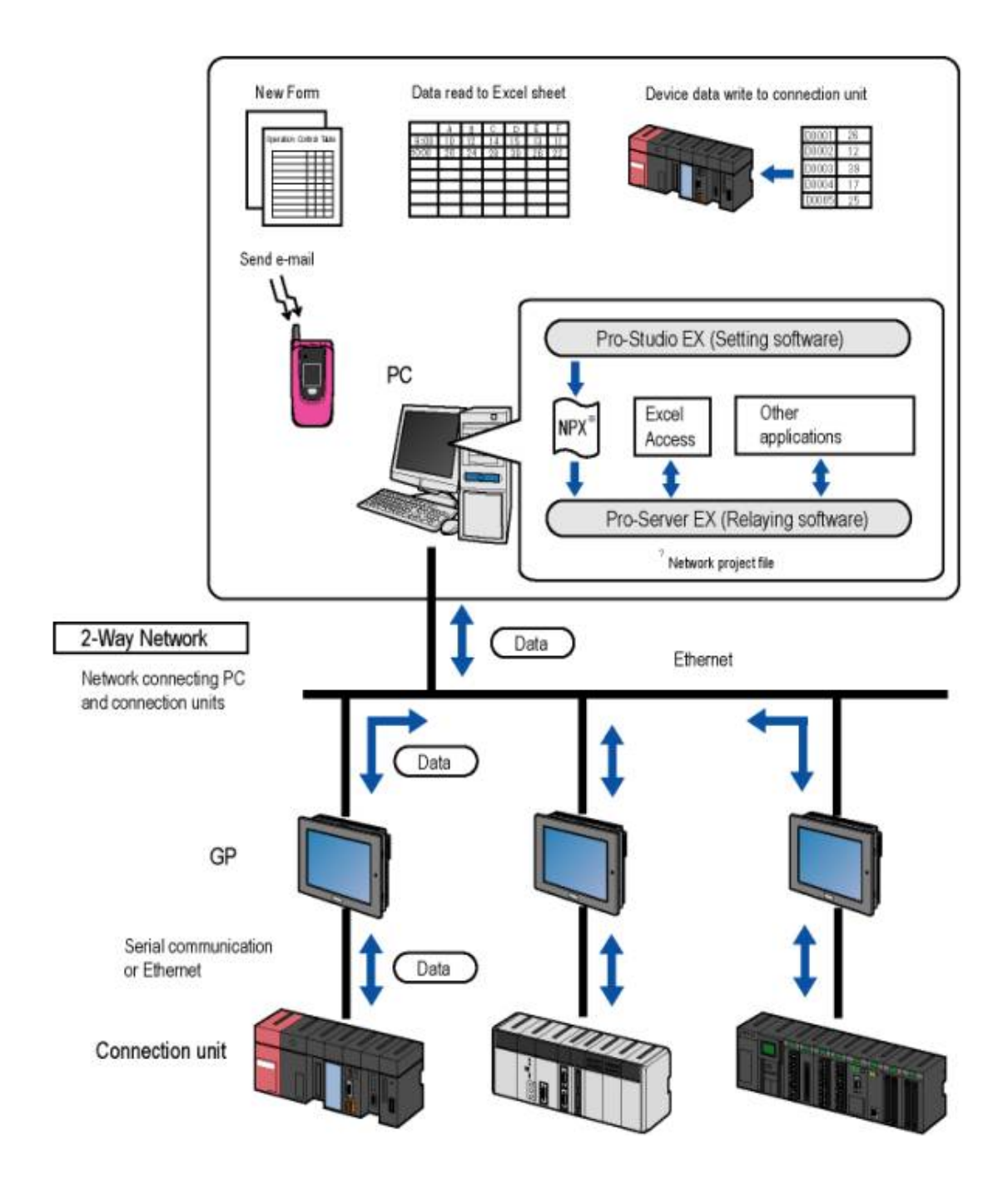

- Introduction-2 -

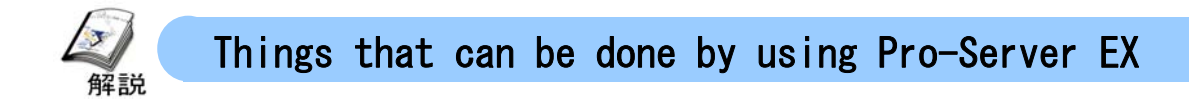

#### Status observation (Chapter 2)

The status of a participating node and the data of PLC can be read and written from a personal computer.

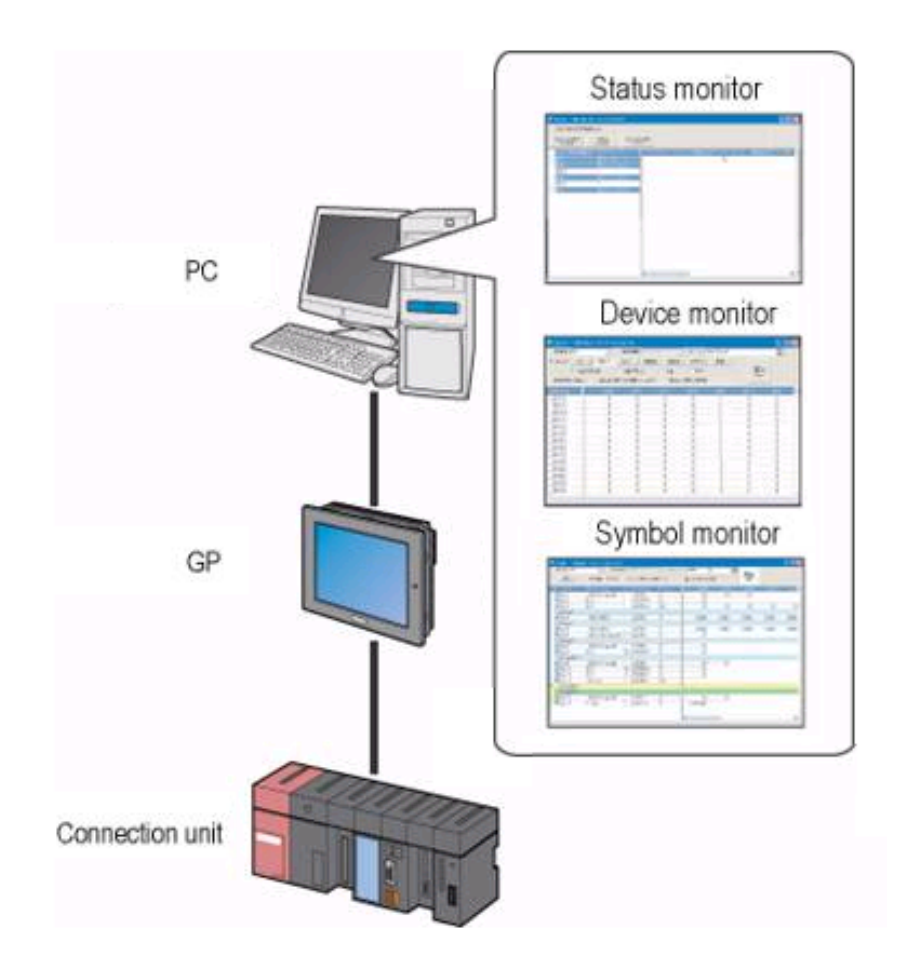

#### Communication between devices( Chapter 3 )

Data can be exchanged by using participating node.

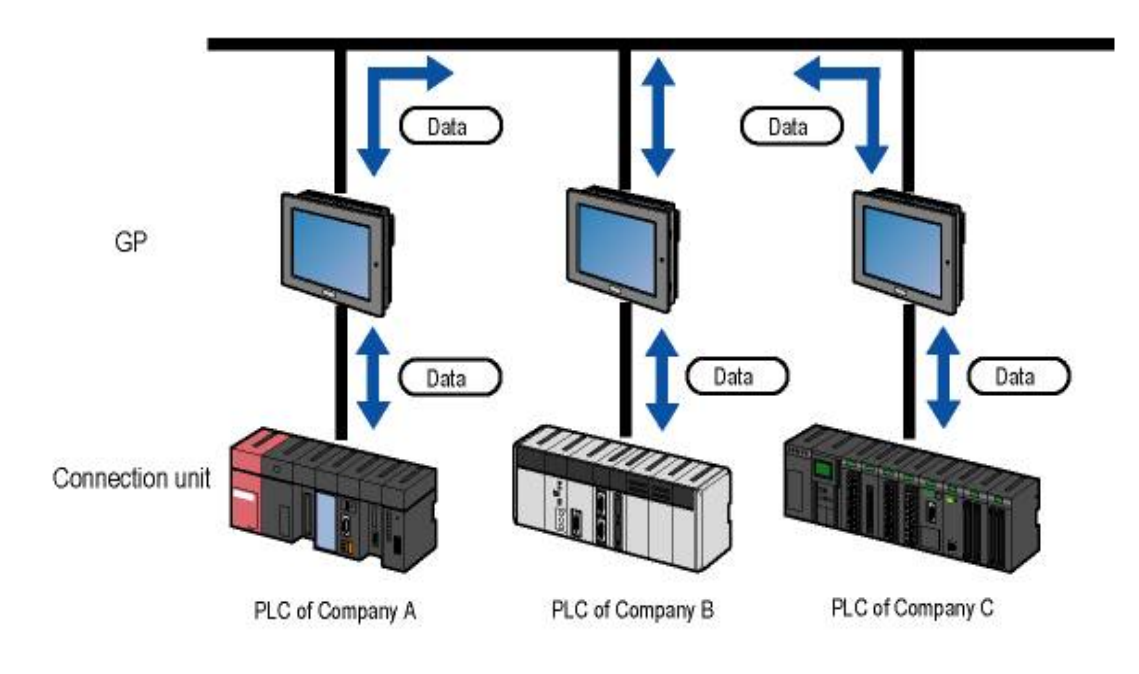

- Introduction-4 -

#### Excel form ( Chapter 4)

The data of PLC device can be recorded by reading it to Excel on PC at any time.

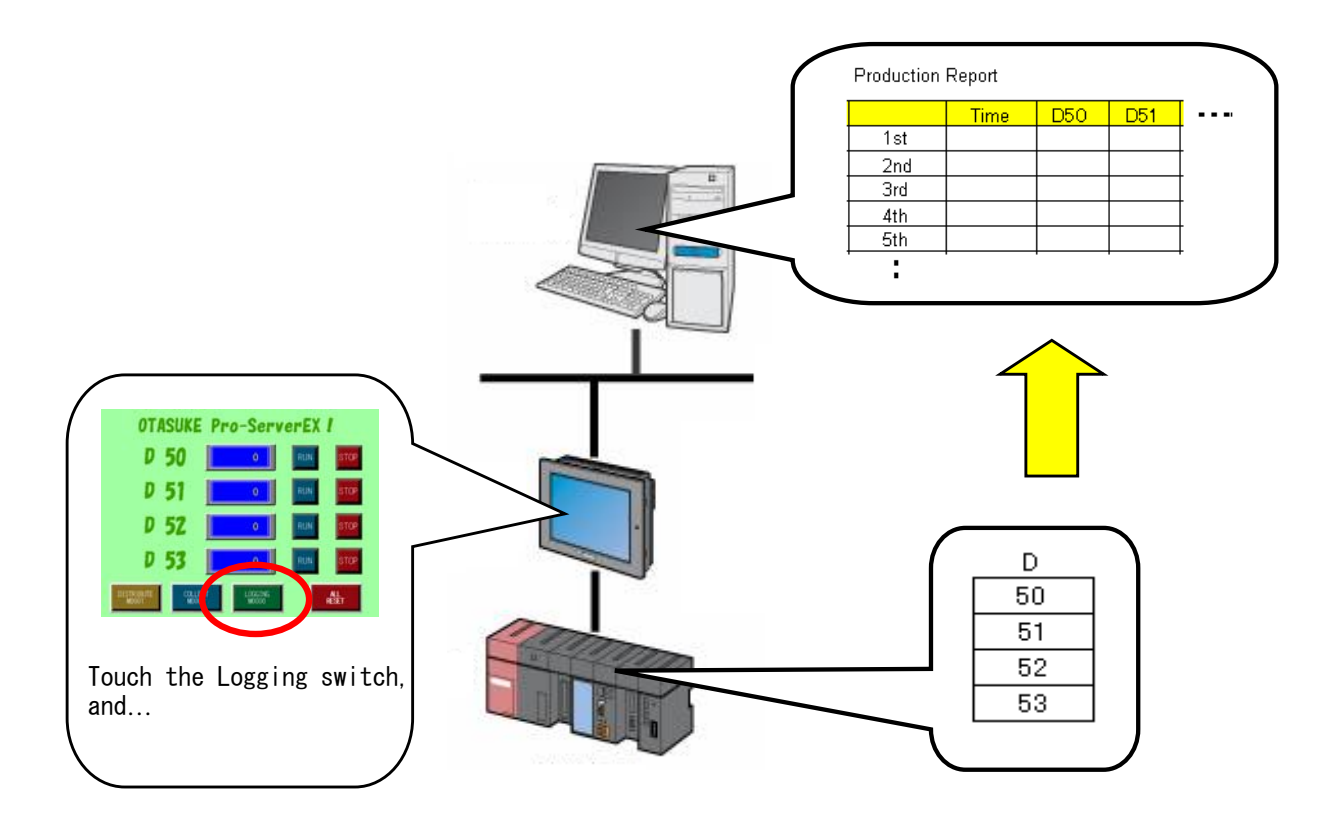

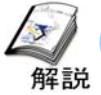

#### Preliminary knowledge of Pro-Server EX

#### IP address and subnet mask

To use Pro-Server EX, the basic knowledge related to Ethernet which is required, is explained considering the example of the following LAN (Local Area Network).

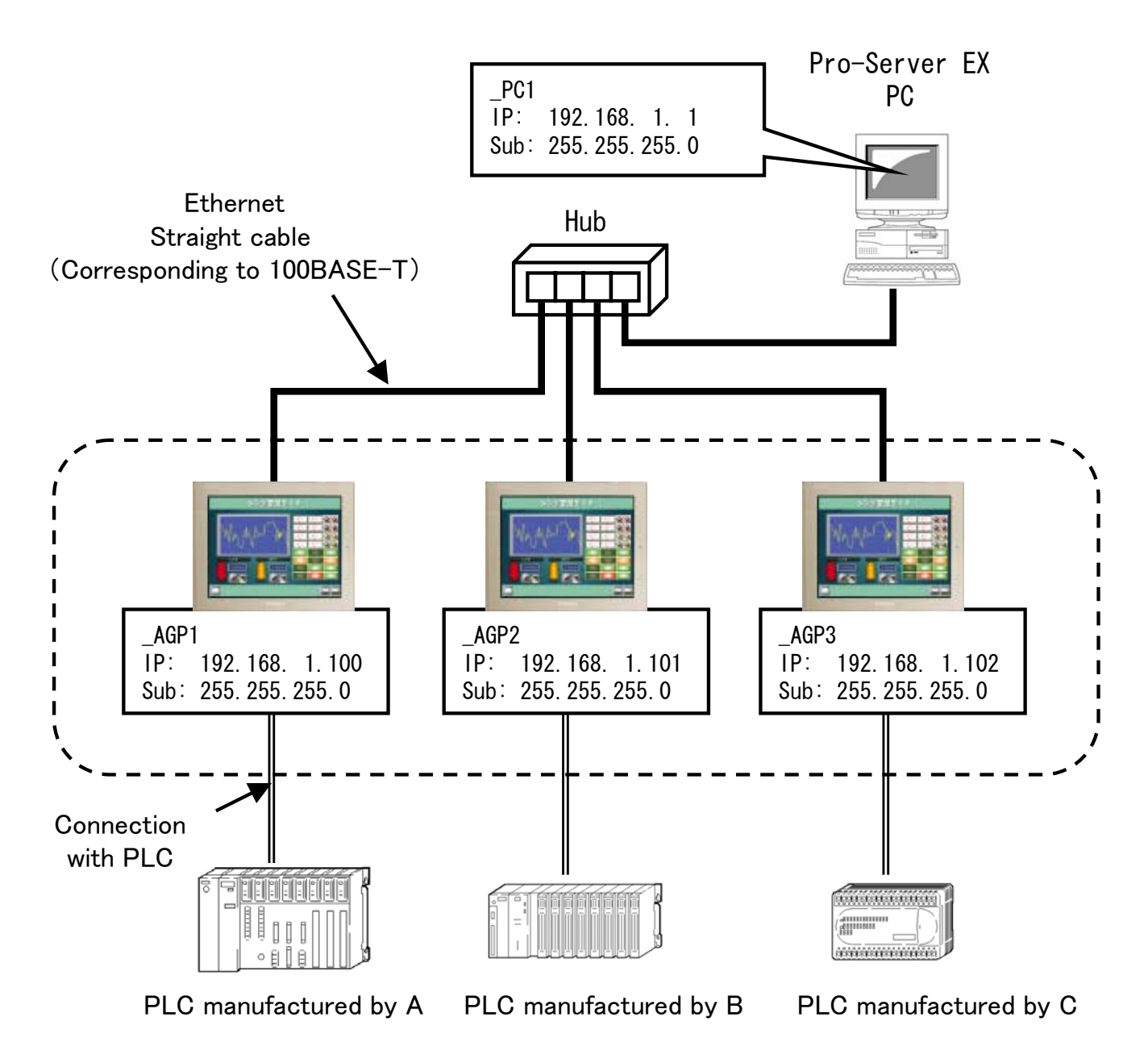

#### What is IP address ?

It is the peculiar number which is possessed by each device in Ethernet communication. The structure of Ethernet resembles the telephone. even if you make a call on the same number as itself, call is not possible, similarly in Ethernet communication, each device surely has an individual number and by calling the respective number mutually, data is exchanged .

#### Example)

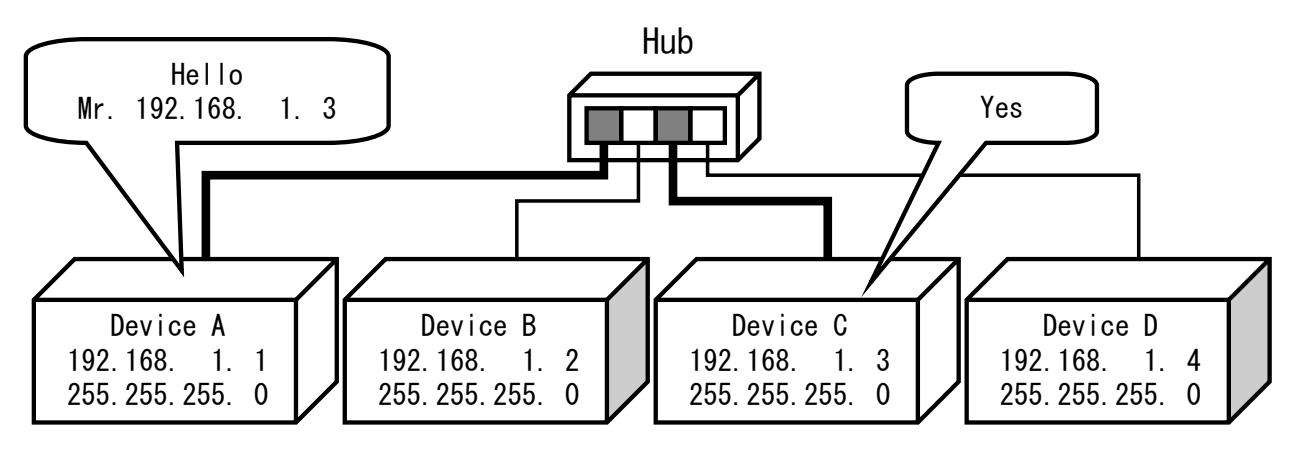

#### Structure of IP address

IP: 192 . 168 . 1 . 1 Example)

An IP address divides a numerical value into four parts by dot as mentioned above, respectively, and is displayed.

It is written in Decimal number so that anyone can see and understand easily, actually it is treated as follows with the binary in the device.

IP: 11000000 . 10101000 . 00000001 . 00000001

The size of IP address is 8 bit x4=32 bit.

It is displayed with numeric value from  $0^{\degree}255$  with decimal number for 8 bits divided by the dot. Therefore, all addresses taking values from  $0.0.0.0-$ 255.255.255.255. are considered up to 3,200 million

However, the IP address actually used on the site uses the address domain of the following generally called "Private IP address." <Private IP address>

```
10. 0. 0. 1 ~ 10.255.255.255 ( Subnet:255. 0. 0. 0) class A
172. 16. 0. 1 ~ 172. 31.255.255 (Subnet :255. 255. 0. 0) class B
192.168. 0. 1 ~ 192.168.255.255 (Subnet :255. 255. 255. 0)  class C
  ※ 0 cannot be used for the last digit of an IP address.
```
#### - Introduction-7 -

What is subnet mask ?

In order to divide and manage some devices to a small network in a big network, it is the numerical value attached to an IP address.

#### Structure of a subnet mask

If an IP address is compared with a telephone number, a subnet mask will divide a "Long-distance number" and a "Local office number" for the whole number. IP address and subnet mask is written with binary respectively, as shown in the following figure, digital part of IP address which overlaps with 1 digit of subnet mask is treated as long distance number.

Example)

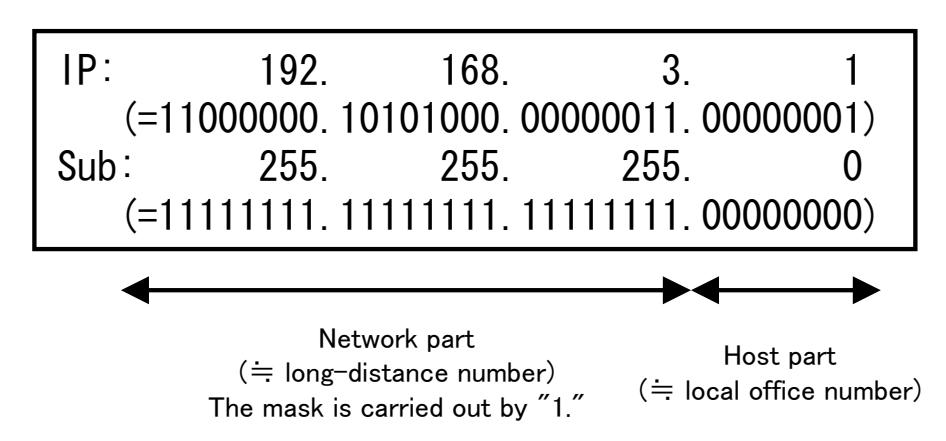

Long distance number is called as "Network part"and Local office number is called as "Host part" and the network will be divided by dividing the subnet in 2 parts of one IP address. If it is the IP addresses belonging to the same long distance number, it can communicate directly.

#### Note

When IP address of PC is setup, set the fixed IP address surely instead of "Auto acquisition".

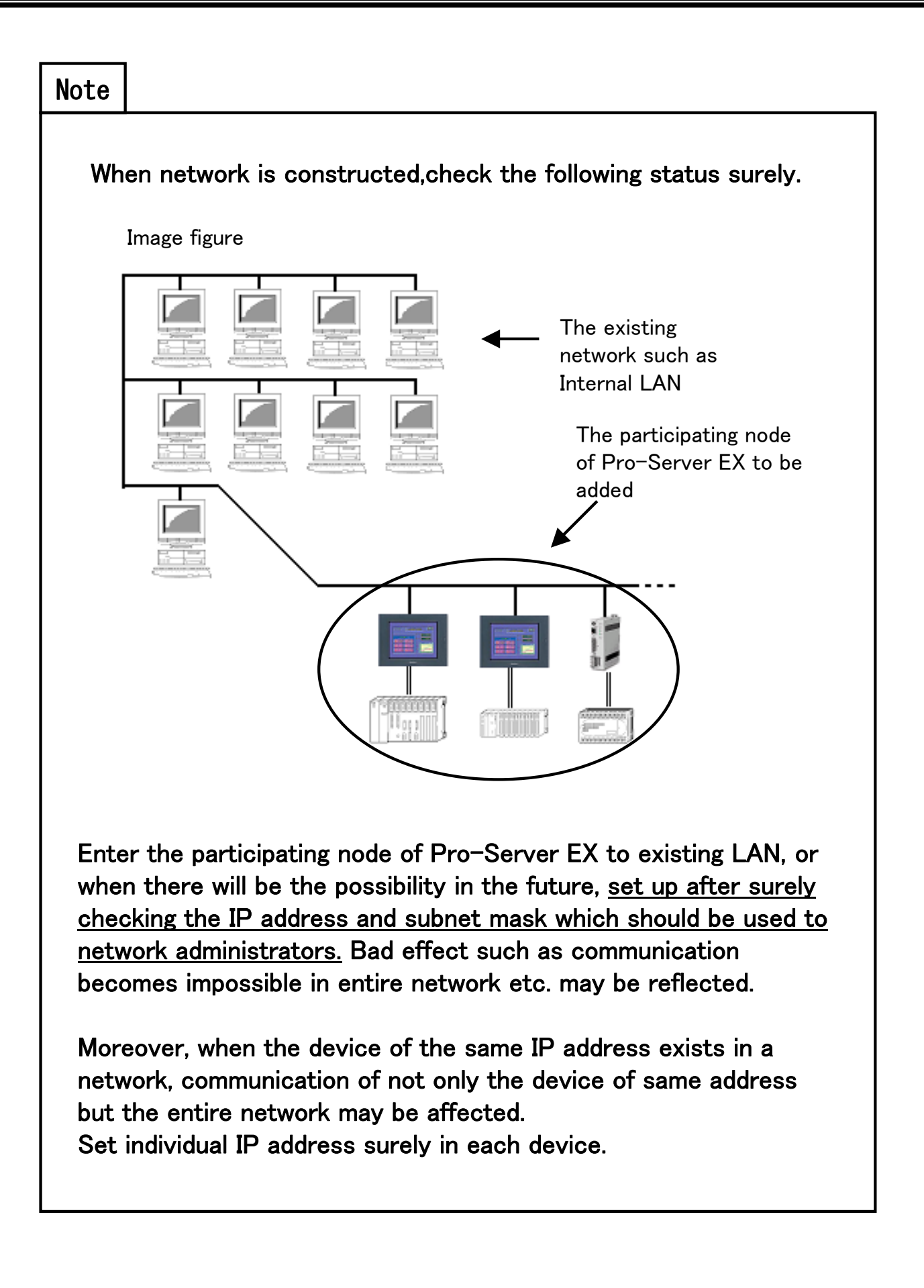

#### Communication setup and the check method of a personal computer

Here, setup of the IP address of a personal computer, and the method of an easy setting check are introduced.

(1) Set the IP address of a personal computer, and a subnet mask.

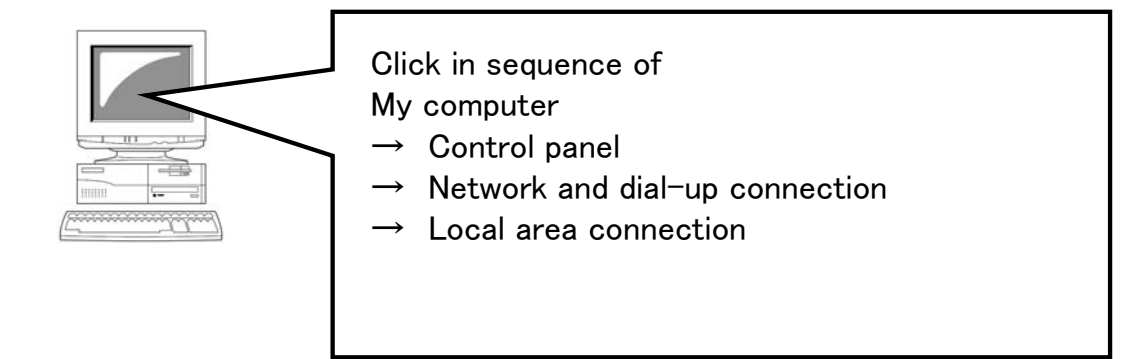

① If a right window is opened, click [Properties].

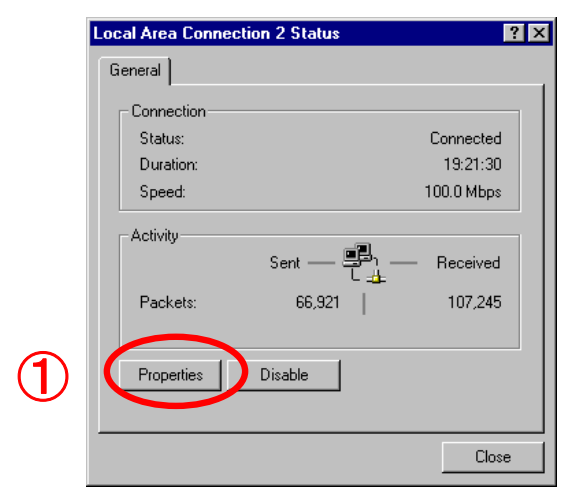

② Select the "Internet Protocol (TCP/IP)".

③ Click the [Properties].

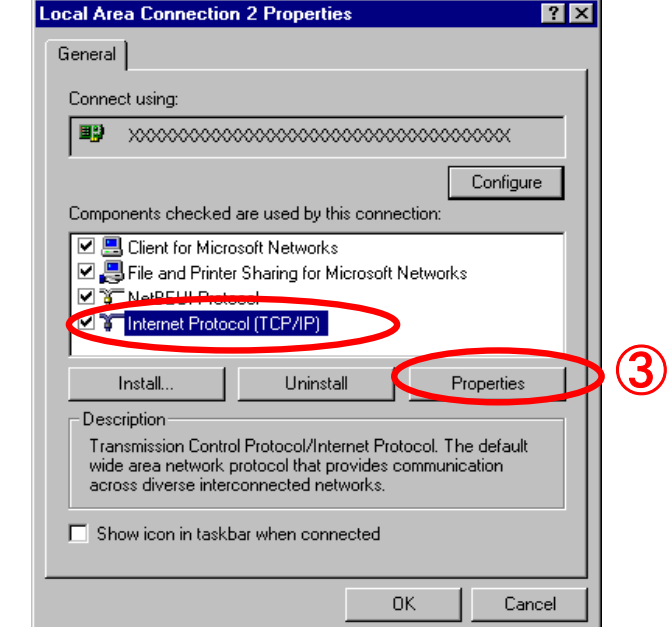

#### - Introduction-10 -

②

④ Enter the fixed IP address and subnet mask.

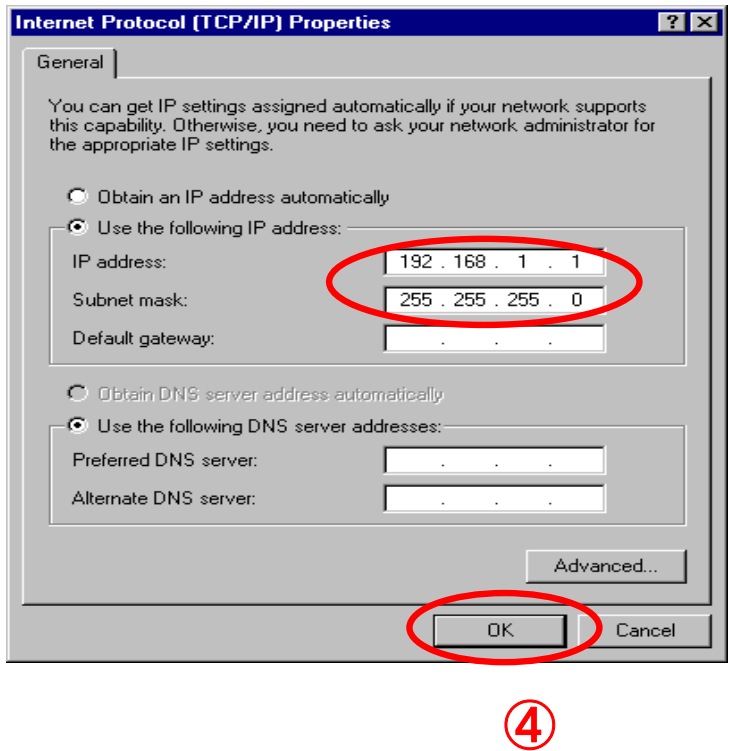

If "Obtain an IP address automatically" is selected, re-select "Use the following IP address", and input the fixed IP address and subnet mask . A default gateway is the address of a router. Input it only when communication is done exceeding the router. If input is competed, click [OK] and save contents which are set.

#### Note

When PC is connected with Internal LAN and it is considered as "Obtain IP address automatically",the problem may occur in communication of Pro-Server EX. Check the fixed IP address which can be used for network administrators.

(2) Check the IP address of PC

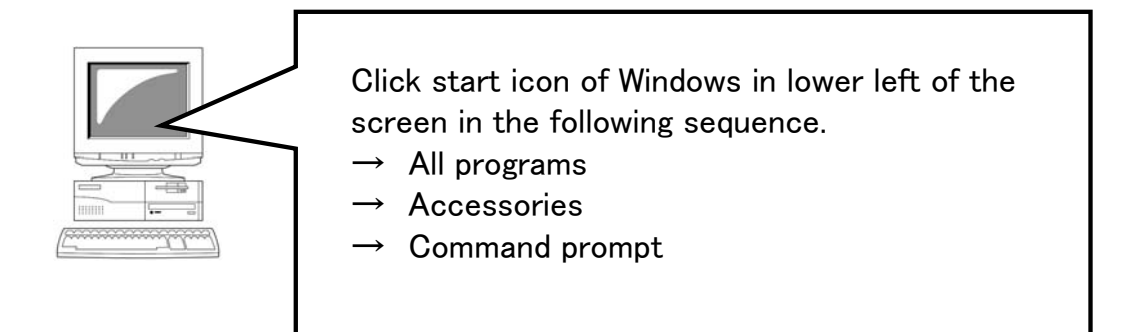

#### Command prompt

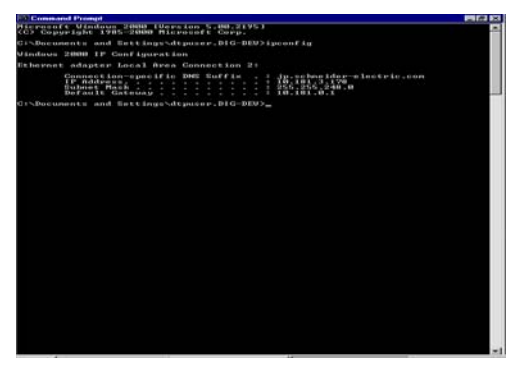

If left window is opened,enter the command as

### ipconfig

in single byte from cursor's blinking position of white character and press [Enter].

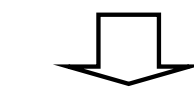

Example of display (Normal)

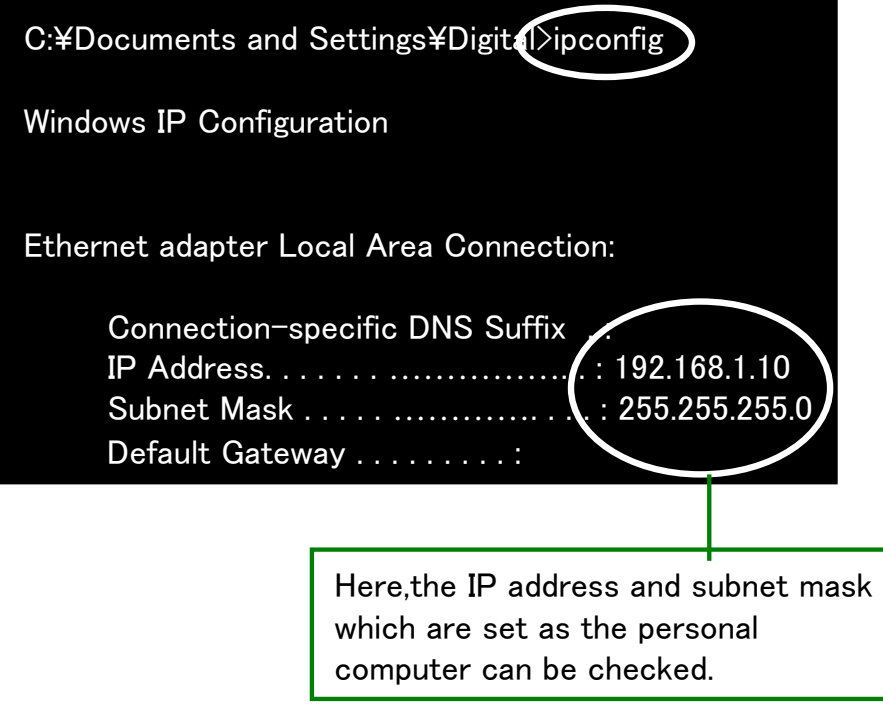

#### - Introduction-12 -

(3)Check the communication condition of a personal computer and a connection partner

#### Command prompt Enter ping \*\*\*.\*\*\*.\*\*\*.\*\*\* **T L** ip IP address of partner's Space destination In single byte from blinking position of cursor and press [ENTER] key. Example of a display (Normal) C:¥Documents and Settings¥Digital>ping 192.168.1.100 Partner's IP address is Pinging 192.168.1.100 with 32 bytes of data: recognized and communication is possible. Reply from 192.168.1.100: bytes=32 time=1ms TTL=32 Reply from 192.168.1.100: bytes=32 time=1ms TTL=32 Reply from 192.168.1.100: bytes=32 time=1ms TTL=32 Reply from 192.168.1.100: bytes=32 time<1ms TTL=32 Ping statistics for 192.168.1.100: Packets: Sent = 4, Received = 4, Lost =  $0$  ( $0\%$  loss). Approximate round trip times in milli-seconds: Minimum = 0ms, Maximum = 1ms, Average = 0ms Example of a display (Abnormal)

Request timed out. Request timed out. Request timed out. Displayed when there is no reply received from the partner in given time span. Check whether there is no power supply OFF in partner's side, cable is not pulled out, no wrong setting of address.

Other abnormal messages may come out according to the connection form of a network. Consult with network administrators.

- Introduction-13 -

#### Ethernet information setup of GP3000 series

A setup of the Ethernet information for GP3000 series is performed from an off-line screen.

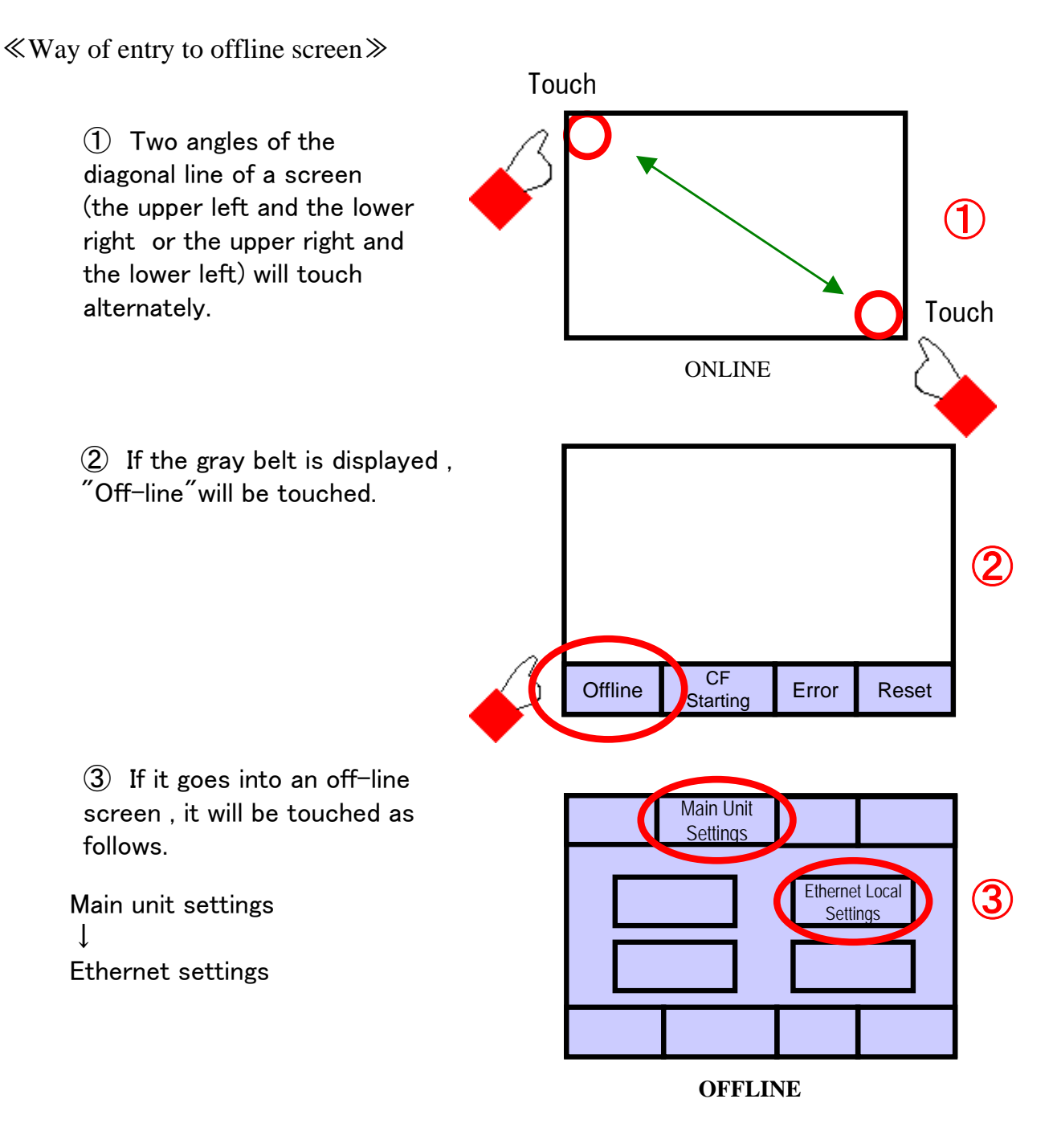

④ An IP address, a sub network, etc. will be set up from a touch keyboard on a right screen if needed.

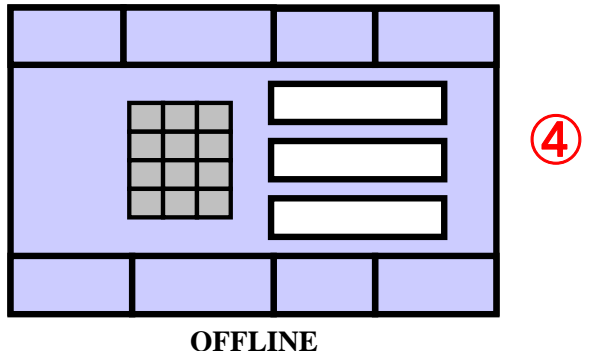

- Introduction-14 -

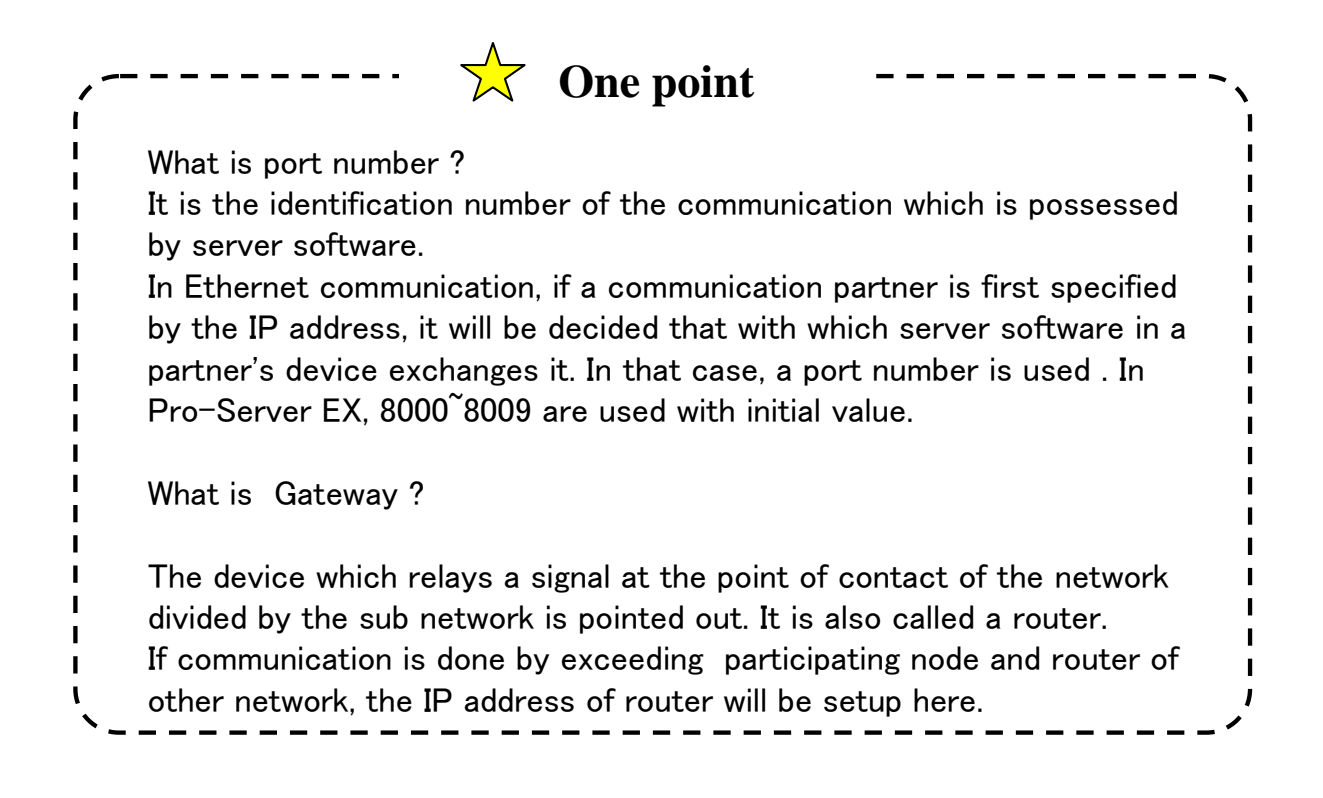